#### **Wo kann man einstellen, dass die Anfrage zur Löschung der eigenen Daten angeboten wird?**

In den Einstellungen für eine Veranstaltung auf den Reiter "Datenschutzprofile" wechseln.

Dort gibt es die Gruppe: "Ich möchte weitere Checkboxen und Datenschutzprofile anbieten"

Hier findet man die Option: "Betroffenenanfrage Löschung anbieten"

Sobald die Checkbox angehakt ist, stehen die weiteren Einstellungsoptionen für die Löschanfrage zur Verfügung, über welche bspw. definiert werden kann, für wen und wann die Anfrage angezeigt werden soll.

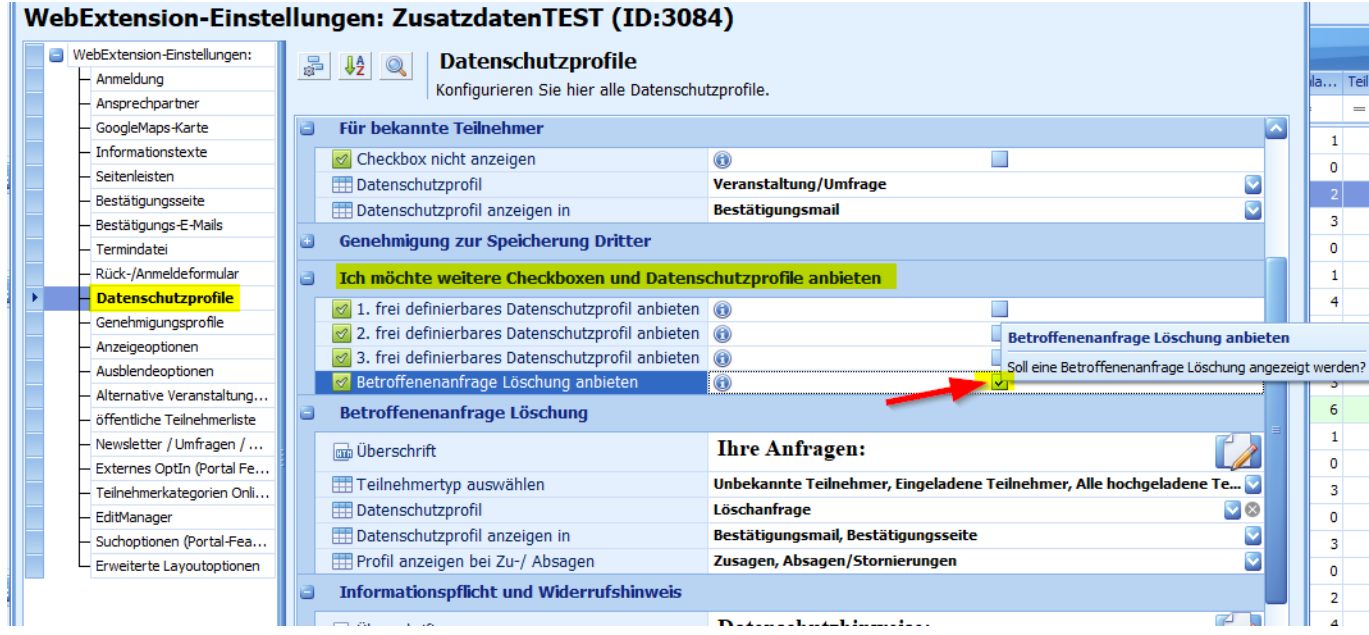

Für Newsletter erscheint das Angebot der Löschanfrage ausschließlich bei der Option auf Abmeldung im unteren Bereich des Formulars, sobald man in den Einstellungen die Löschanfrage aktiviert.

#### **Einstellungen:**

#### WebEytension-Finstellungen: Neuer Dialog-NL (TD:3088)

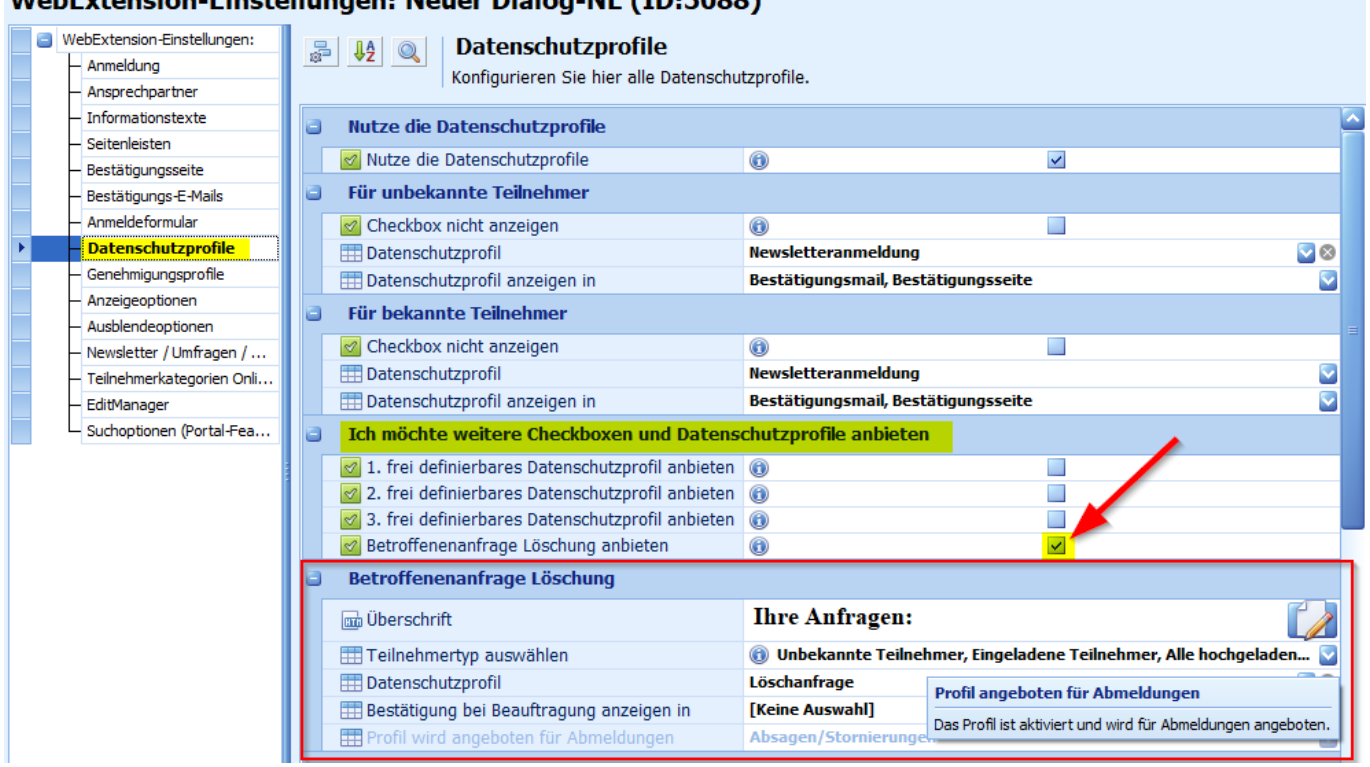

#### **Formular:**

### Ihre persönlichen Daten:

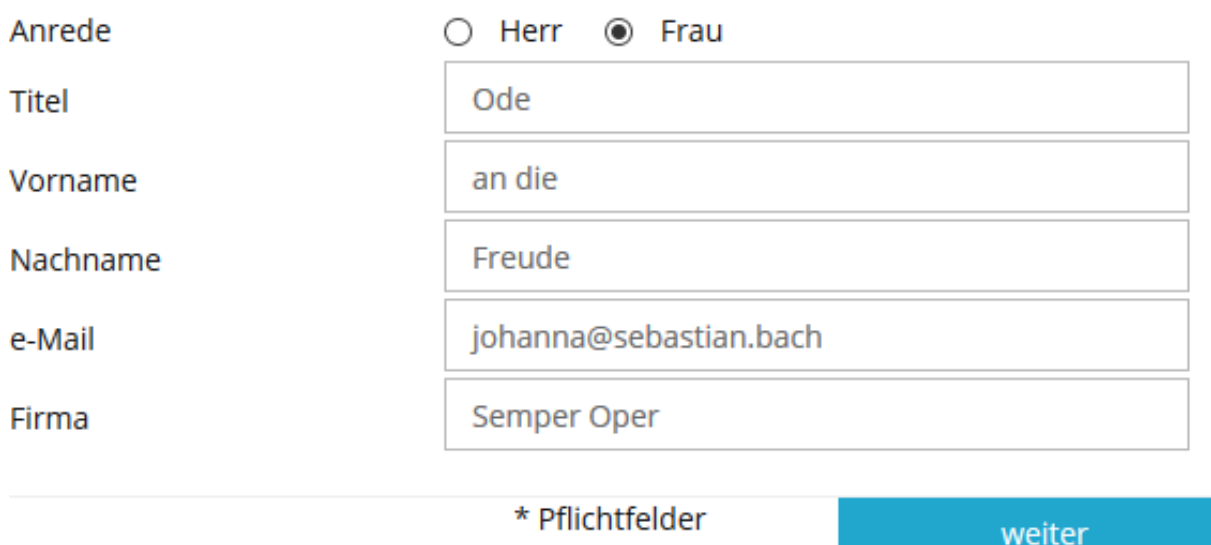

# **Newsletter Abmeldung**

Wenn Sie unseren Newsletter nicht mehr beziehen wollen, so geben Sie bitte Ihre E-Mail Adresse ein.

E-Mail Adresse \*

johanna@sebastian.bach

#### \* Pflichtfelder

abmelden

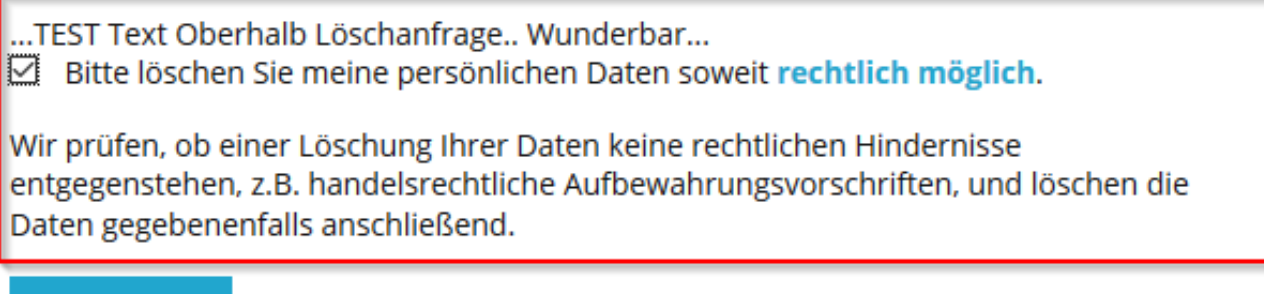

∠

Sie können unseren Newsletter jederzeit wieder abonnieren.

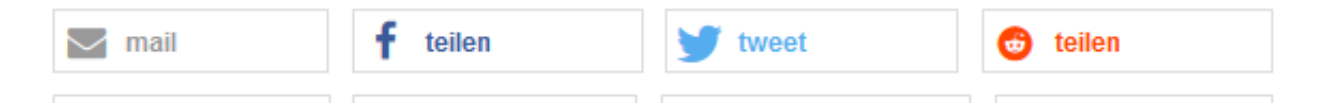

**© 2024 Lars Hiller <lars.hiller@astendo.de> | 2024-05-01 23:49**

Eindeutige ID: #1100 Verfasser: n/a Letzte Änderung: 2018-12-19 14:36